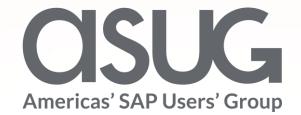

#### Advanced Concepts for Setting Up Security, Audit, and Compliance for SAP HANA

Ranjit Prithviraj, Managing Director, Fitch Ratings Sanjay Mahajan, Director, Fitch Ratings Session ID # ASUG84177

May 7 – 9, 2019

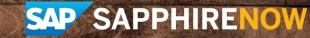

### About the Speakers

#### **Ranjit Prithviraj**

- Managing Director, Fitch Ratings
- Responsible for global strategy and management of Enterprise applications for Fitch Group
- "Are we there yet"

#### Sanjay Mahajan

- Director, Fitch Ratings
- Over 20 years of experience in SAP administration, security, databases including HANA, and various operating systems
- "Need to get a hobby other than Fitch and SAP"

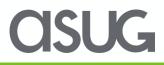

### Key Outcomes/Objectives

- As compared to the traditional databases, Additional skills are needed to secure SAP HANA databases
- 2. Specific clients connecting to HANA are secured differently
- 3. Auditing is not enabled by default, and should be explicitly enabled on all production systems

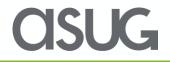

## Agenda

#### • Fitch Overview

- Traditional vs. HANA Database Security
- Security Administration
  - User and group administration
  - Privileges and Roles
- Tools
  - HANA Studio,
  - HANA Cockpit
  - Web-based Development workbench
  - Command Line
  - SAP services/tools
- Auditing and Compliance
- OS and Network Security
- References and Important OSS notes

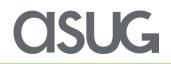

#### Fitch Group

Fitch Group is a global leader in financial information services with operations in over 30 countries. Fitch Group is majority-owned by Hearst Corporation.

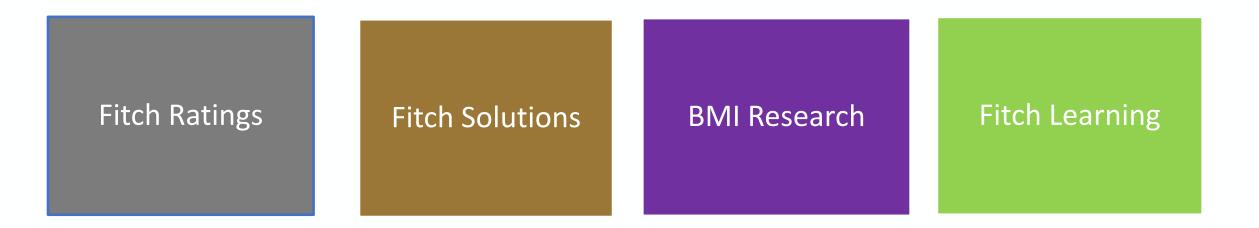

One of the Big Three credit rating agencies
 Over \$1 Billion in revenue
 Over 4000 employees

Dual headquarters in New York and London

#### **Our SAP landscape**

We use SAP for Finance, SD, MM, T&E, Reporting, and HR. It interfaces with several non-SAP applications

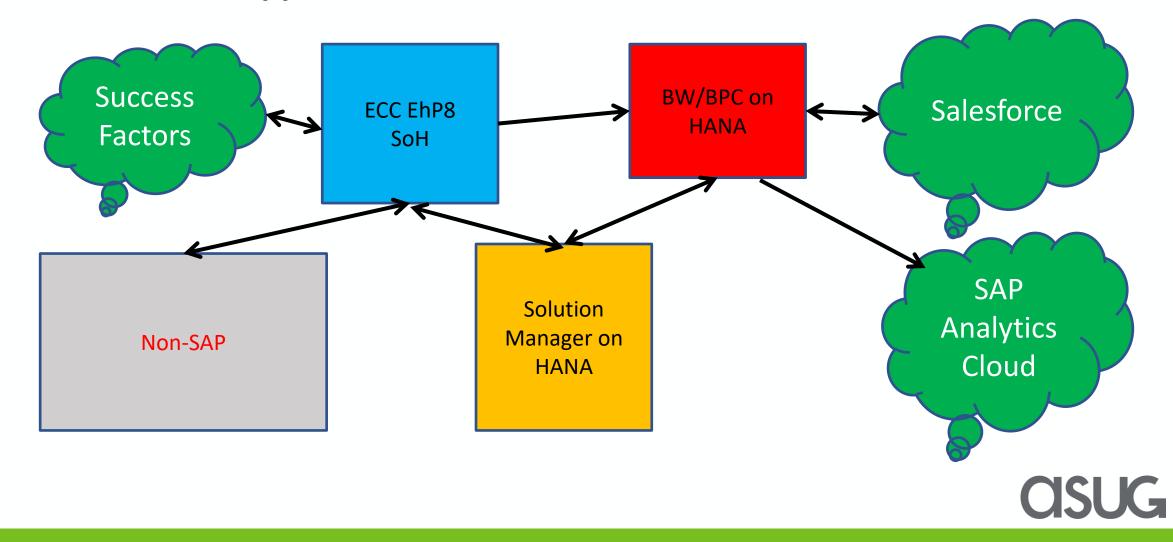

## Agenda

- Fitch Overview
- Traditional vs. HANA Database Security
- Security Administration
  - User and group administration
  - Privileges and Roles
- Tools
  - HANA Studio,
  - HANA Cockpit
  - Web-based Development workbench
  - Command Line
  - SAP services/tools
- Auditing and Compliance
- OS and Network Security
- References and Important OSS notes

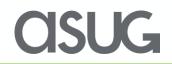

### Traditional vs. HANA Security Architecture

At its core, SAP HANA is a database, but it is more than just that: It's an application development environment, a multidimensional reporting system, a predictive analytics engine, and with S/4HANA, an OLTP engine. Comparatively, non-HANA databases only act as data store. Due to these differences, securing an SAP HANA DB system is much more complex than the traditional RDBMS databases.

**Security Architecture** 

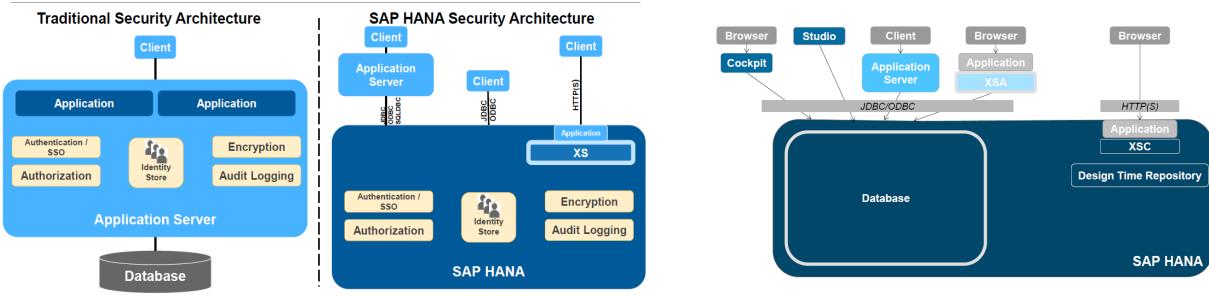

**CISUG** 

## Agenda

- Fitch Overview
- Traditional vs. HANA Database Security
- Security Administration
  - User and group administration
  - Privileges and Roles
- Tools
  - HANA Studio,
  - HANA Cockpit
  - Web-based Development workbench
  - Command Line
  - SAP services/tools
- Auditing and Compliance
- OS and Network Security
- References and Important OSS notes

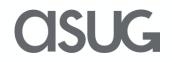

#### **Types of Users**

A user id is required to access the HANA database. There are two types of users – Standard users (Technical users or real people) and Restricted users

| Stand                                                                                           | dard            | Restricted                                                                                                    |
|-------------------------------------------------------------------------------------------------|-----------------|----------------------------------------------------------------------------------------------------|
| Real users                                                                                      | Technical users |                                                                                                    |
| The difference between real users and technical users is conceptual. Technically, they are same |                 | Intended for provisioning users who<br>access SAP HANA through client<br>applications and who are not<br>intended to have full SQL access |
| dropped if a person leaves Examples: SYS and the organizationSYS_REPO                           |                 | Cannot create objects or view data                                                                                                    |
| SQL connectivity, can<br>create objects in their<br>schema                                      |                 | HTTP connectivity                                                                                                    |

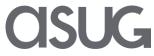

#### **Properties of users**

select user\_name, user\_mode, creator, is\_password\_enabled, user\_deactivated, IS\_RESTRICTED from SYS.USERS where
user\_name like 'A%' or user\_name like 'S%'

|   | USER_NAME  | USER_MODE | CREATOR  | IS_PASSWORD_ENABLED | USER_DEACTIVATED | IS_RESTRICTED |
|---|------------|-----------|----------|---------------------|------------------|---------------|
| 1 | SYS        | LOCAL     | SYS      | TRUE                | TRUE             | FALSE         |
| 2 | SYSTEM     | LOCAL     | SYS      | TRUE                | FALSE            | FALSE         |
| 3 | SMAHAJ01   | LOCAL     | SYSTEM   | TRUE                | FALSE            | FALSE         |
| 4 | SAPEP2     | Local     | SYSTEM   | TRUE                | FALSE            | FALSE         |
| 5 | A_RES_USER | local     | SMAHAJ01 | TRUE                | FALSE            | TRUE          |
| 6 | A_REG_USER | local     | SMAHAJ01 | TRUE                | FALSE            | FALSE         |
|   |            |           |          |                     |                  |               |

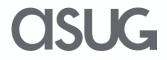

#### **SAP HANA users**

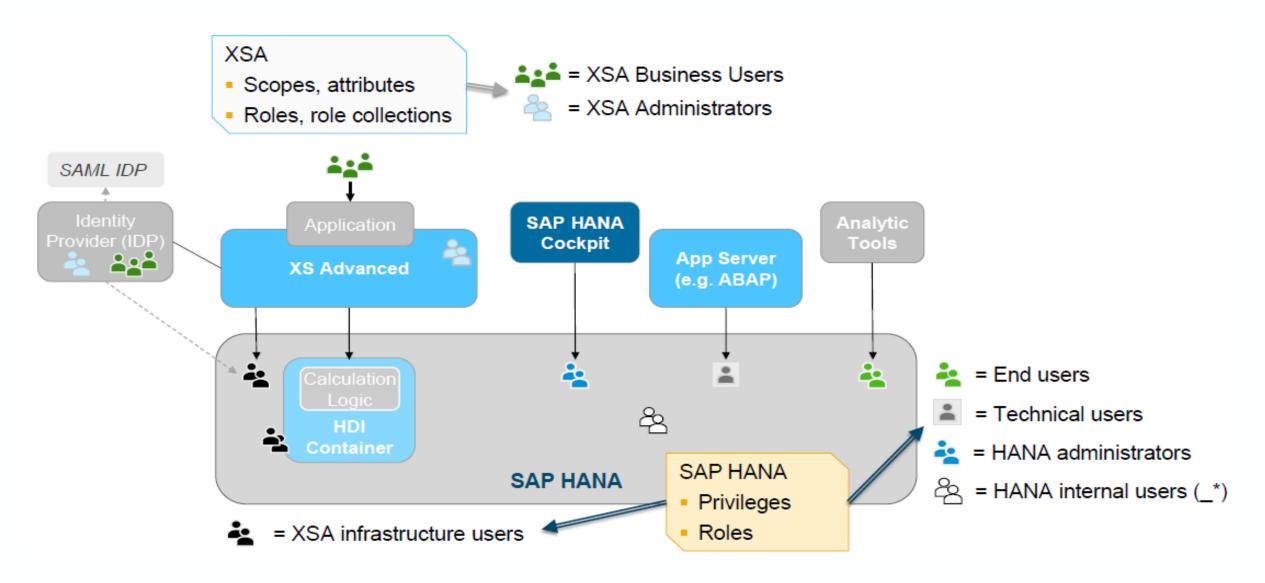

**CISUG** 

#### User Groups

A user group can be configured for exclusive administration, which means that only the designated group administrator(s) can manage the users in the group. This could be useful, for example, to protect highly-privileged users or technical users from accidental deletion or manipulation.

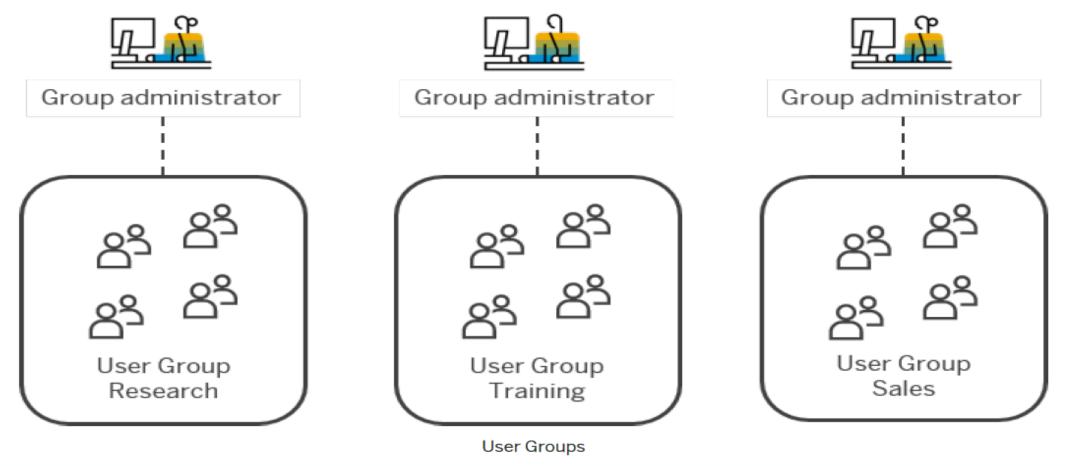

#### asug

### **Privileges and Roles**

| Privileges              | Roles                    |
|-------------------------|--------------------------|
| Basic authorizations    | Collection of privileges |
| Granted to user or role | Granted to user or role  |

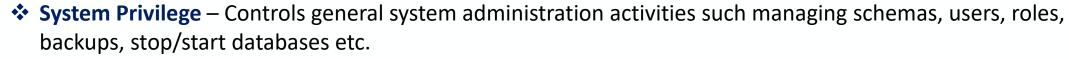

- Object Privilege Allows access to and modification of database objects such as tables and views.
   Depending on the object type, several actions can be authorized, such as CREATE, ALTER, DROP, SELECT etc.
- Analytic Privilege Allows read access to data in SAP HANA information models (analytic views, attribute views, and calculation views) depending on certain values or combinations of values.
- Package Privilege Allows access to and the ability to work in packages in the classic repository of the SAP HANA database. With SAP HANA XS Advanced, source code and web content are not versioned or stored in the SAP HANA database, so package privileges are not used in this context.
- Application Privilege Developers of SAP HANA XS Classic applications can create application privileges to authorize user and client access to their application. With SAP HANA XS Advanced, application privileges are not used.
- **DEBUG Privilege** A user can give ATTACH DEBUGGER privilege to another user

## Agenda

- Fitch Overview
- Traditional vs. HANA Database Security
- Security Administration
  - User and group administration
  - Privileges and Roles
- Tools
  - HANA Studio,
  - HANA Cockpit
  - Web-based Development workbench
  - Command Line
  - SAP services/tools
- Auditing and Compliance
- OS and Network Security
- References and Important OSS notes

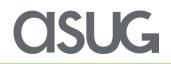

#### **HANA Studio**

| 🔎 hdbstudio2 - SA          | AP HANA Studio                                                                  | - 🗆 ×                                                                                                    |
|----------------------------|---------------------------------------------------------------------------------|----------------------------------------------------------------------------------------------------|
| <u>Eile Edit N</u> avigate | <u>P</u> roject <u>R</u> un <u>W</u> indow <u>H</u> elp                         |                                                                                                    |
| 🖉 🚳 Welcome 🛛              |                                                                                 | n (+ +) * * * E = =                                                                                                    |
| C                          | verview                                                                         | Workbench                                                                                                    |
| SA                         | P HANA Studio                                                                   |                                                                                                    |
| -                          | Open Administration Console                                                     | Documentation for SAP HANA Platform                                                                                                    |
|                            | to manage the SAP HANA database and to<br>create and manage user authorizations | What's New (Release Notes)                                                                                                    |
|                            | • Open Modeler<br>to create new or modify existing models of<br>data            | • SAP HANA Help Content                                                                                                    |
|                            | Open Development<br>to code and debug SAP HANA applications                     | • Complete set of SAP HANA<br>documentation on the SAP Help Portal                                                                                                    |
|                            | Open Lifecycle Management<br>to update SAP HANA appliance software              | Getting Support for SAP Customers         Providing Information for SAP         Support         Get familiar with activities when providing information for the troubleshooting process. |

Eclipse-based environment for administration of SAP HANA databases and development of native SAP HANA applications.

- Initial administration tool for SAP HANA databases
- Built as a Java application
- No longer in feature development

**CISUG** 

#### Create new user

| 🔎 hdbstudio2 - System: SYSTEMDB@EHS Host: sap-ehs-aue-001 Instance: 00 Connected User: SYSTEM System Usage: Custom System - SAP HANA Studio                                                                                                    |                       |                                  |                                   |            | _                       |               | $\times$       |                |                     |
|----------------------------------------------------------------------------------------------------|-----------------------|----------------------------------|-----------------------------------|------------|-------------------------|---------------|----------------|----------------|---------------------|
| File Edit Navigate Project Run Window Help                                                                                                    |                       |                                  |                                   |            |                         |               |                |                |                     |
|                                                                                                    |                       |                                  |                                   |            |                         |               | Quick Ac       | cess           | 1                   |
| 🕯 Systems 🛛 🖺 🔻 🖳 🖉 👬 🔻 💷 🖉 🗢 😫                                                                                                    | Security SYSTEMDB@    | DEHS ¤                           |                                   |            |                         |               |                |                |                     |
| <ul> <li>SYSTEMDB@EHS (SYSTEM) Sandbox - SYSTEME</li> <li>Backup</li> </ul>                                                                                                    | Security SYSTE        | MDB@EHS (SYSTEM                  | ) Sandbox - SYS                   | TEMDB      | sap-ehs-aue-001         | 00            |                | <b>x   o</b> 6 | <mark>s</mark>   E: |
| > 🗁 Catalog                                                                                                    | Auditing Password Pol | icy SAML Identity Providers      | Data Volume Encryptic             | on         |                         |               |                |                |                     |
| > 🗁 Content                                                                                                    | System Settings for   | Auditing                         |                                   |            |                         |               |                |                | ^                   |
| > 🗁 Provisioning                                                                                                    | Global Settings       |                                  |                                   |            | Audit Level Trail Ta    | rgets         |                |                |                     |
| <ul> <li>✓ ➢ Security</li> <li>餐 Security</li> <li>✓ 孙 Users</li> </ul>                                                                                                    | Auditing Status: Dis  | sabled V Audit Trail Directory N | Farget: Syslog (default)<br>lame: | ~          | Audit Level<br>CRITICAL | Audit Trail T |                |                |                     |
| Image: Structure       Image: Structure       Image: Structure <td< td=""><td>5</td><td></td><td></td><td></td><td>EMERGENCY<br/>ALERT</td><td></td><td></td><td></td><td></td></td<> | 5                     |                                  |                                   |            | EMERGENCY<br>ALERT      |               |                |                |                     |
| ∲ XS 😝 Find User<br>∲ XS ≱ Filters                                                                                                    | idit Policies         |                                  |                                   |            |                         |               |                | ۲              | <b>7</b>            |
| <ul> <li>XSQLCC_AUTO_USER_D5D3B0C4F06A7:</li> <li>_SYS_AFL</li> <li>_SYS_EPM</li> <li>_SYS_REPO</li> <li>_SYS_STATISTICS</li> <li>_SYS_TASK</li> <li>_SYS_WORKLOAD_REPLAY</li> </ul>                                                                                                    |                       | Stat Audited Actions             | Audited Action Sta                | Audit Leve | l Users                 | Target Object | Audit Trail T. |                |                     |
| SYS XB                                                                                                    |                       |                                  |                                   |            |                         |               |                |                | $\checkmark$        |

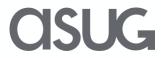

#### Create new user

| 🔎 hdbstudio2 - New User Sys                                 | er System: SYSTEMDB@EHS Host: sap-ehs-aue-001 Instance: 00 Connected User: SYSTEM System Usage: Custom System - SAP 🛛 👘 🗙     |             |              |  |  |  |
|-------------------------------------------------------------|----------------------------------------------------------------------------------------------------|-------------|--------------|--|--|--|
| <u>Eile E</u> dit <u>N</u> avigate <u>P</u> roject <u>R</u> | un <u>W</u> indow <u>H</u> elp                                                                                                |             |              |  |  |  |
| ➡ 🖩 🖻 🔡 🖛 🖗 🖛 🏷 <                                           |                                                                                                    | Quick Acces | s 🛛 🖻 🖻 🛸    |  |  |  |
| o Systems ¤ □                                               | Tecurity SYSTEMDB@EHS I *SYSTEMDB@EHS - New User ≅                                                                            |             | - 8          |  |  |  |
| 🚏 ▼   🖳 👔 ▼ 💷 🚑 📄 🕏                                         | SYSTEMDB@EHS (SYSTEM) Sandbox - SYSTEMDB sap-ehs-aue-001 00                                                                   |             | \$e   O   \$ |  |  |  |
| 🕶 🖫 SYSTEMDB@EHS (SYSTE                                     | User Parameters                                                                                                    |             |              |  |  |  |
| 🛎 Backup                                                    | New User                                                                                                    |             |              |  |  |  |
| > 🗁 Catalog                                                 |                                                                                                    |             |              |  |  |  |
| > 🗁 Content                                                 | User Name*: USER1 Disable ODBC/JDBC access                                                                                    |             |              |  |  |  |
| > 🗁 Provisioning                                            |                                                                                                    |             |              |  |  |  |
| 🛩 🗁 Security                                                | Authentication                                                                                                    |             |              |  |  |  |
| Security                                                    | Password SAP Logon Ticket                                                                                                    |             |              |  |  |  |
| 🗸 🙀 Users                                                   | Password*:   Confirm*:   Gonfigure                                                                                            |             |              |  |  |  |
| § SMAHAJ01                                                  | Force password change on next logon:                                                                                          |             |              |  |  |  |
| I SYS                                                       | Kerberos SAP Assertion Ticket                                                                                                 |             |              |  |  |  |
| SYSTEM                                                      | External ID*:                                                                                                    |             |              |  |  |  |
| XSSQLCC_AUTO_L                                              |                                                                                                    |             |              |  |  |  |
| XSSQLCC_AUTO_L                                              | Valid From: 🗰 Valid Until:                                                                                                    |             |              |  |  |  |
| XSSQLCC_AUTO_L                                              | Session Client:                                                                                                    |             |              |  |  |  |
| 🕴 _SYS_AFL                                                  |                                                                                                    |             |              |  |  |  |
| SYS_EPM                                                     | Granted Roles System Privileges Object Privileges Analytic Privileges Package Privileges Application Privileges Privileges on | Users       |              |  |  |  |
| ∦_SYS_REPO                                                  |                                                                                                    |             |              |  |  |  |
|                                                             |                                                                                                    |             |              |  |  |  |

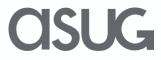

#### Create user in SU01

| Maintain Use   | ers                                                   | User TEST01                                                         |
|----------------|-------------------------------------------------------|---------------------------------------------------------------------|
| <i>i</i> •     |                                                       |                                                                     |
| -              |                                                       | Changed By 00:00:00 Status Not saved                                |
| User           | TEST01                                                |                                                                     |
| Changed By     | 00:00:00 Status Not saved                             | Documentation Address Logon Data DBMS SNC Defaults Parameters Roles |
|                |                                                       |                                                                     |
| Documentation  | Address Logon Data DBMS SNC Defaults Parameters Roles | Alias                                                               |
| (              |                                                       | User Type Dialog 🔹                                                  |
| Person         |                                                       | Security Policy                                                     |
| Title          |                                                       | Password                                                            |
| Last name      | user                                                  | New Password Rules (Case-Sensitive)                                 |
| First name     | test                                                  |                                                                     |
| Academic Title |                                                       | New Password                                                        |
| Full Name      | test user                                             | Repeat Password         ************************************        |
| Language       | ▼                                                     | Password Status Initial Password (Set by Administrator)             |
|                |                                                       |                                                                     |
| Work Center    |                                                       | User Group for Authorization Check                                  |
| Function       |                                                       | User group                                                          |
| Department     |                                                       |                                                                     |
| Room Number    | Floor Building code                                   | Validity Period                                                     |
| Communication  |                                                       |                                                                     |
| Communication  |                                                       | Valid from                                                          |
| Telephone      | Extension 🔂                                           | Valid To                                                            |
| Mobile Phone   |                                                       |                                                                     |
| Fax            | Extension 🔂                                           |                                                                     |
| E-Mail Address |                                                       | ⊠☆ £〒MM7, Σ,%, ₽@,€,⊞ ∞0 00 △0 ■1                                   |
| Method         | E-Mail  Other Communication                           | Ty Message Text                                                     |
|                |                                                       | Password will be used for DBMS user                                 |

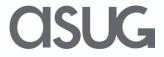

#### Create user in SU01

| User TEST01                                                                  | E1S@EHS (SYSTEM) E1S Database 10.128.34.129 00                                                                                                  |
|------------------------------------------------------------------------------|----------------------------------------------------------------------------------------------------|
| Changed By 00:00:00 Status Not saved                                         | User Parameters Deploy (F8)                                                                                                    |
| Documentation Address Logon Data DBMS SNC Defaults Parameters Roles Profiles | New User User Name*: TEST01 Disable ODBC/JDBC access                                                                                            |
| DBMS User                                                                    | ☐ Authentication                                                                                                    |
| DBMS User DBMS user does not exist                                           |                                                                                                    |
| Valid from                                                                   | Password*: <sup>B</sup> Configure                                                                                                    |
| Valid To                                                                     | Force password change on next logon:  Yes  No                                                                                                   |
| E-Mail Address                                                               | Kerberos     SAP Assertion Ticket                                                                                                    |
| Deactivated (Locked)                                                         | External ID*: Configure                                                                                                    |
| Restricted User                                                              | Valid From: Valid Until:                                                                                                    |
| Authentication                                                               | Session Client:                                                                                                    |
| Password                                                                     |                                                                                                    |
| New Password X509                                                            | Granted Roles   System Privileges   Object Privileges   Analytic Privileges   Package Privileges   Application Privileges   Privileges on Users |
| Repeat Password SAP Logon Ticket                                             | ÷ X →                                                                                                    |
| SAP Assertion Tick                                                           | Application Privilege Grantor                                                                                                    |
| External Identity                                                            |                                                                                                    |
|                                                                              | ( II II II II II II II II II II II II II                                                                                                    |
|                                                                              |                                                                                                    |
| ·····<br>····· ····· ····· ····· ····· ····· ····                            |                                                                                                    |

**CISUG** 

Ty... Message Text

Password will be used for DBMS user

### HANA Cockpit 2.0

Web-based tool for *centralized* administration and monitoring of *multiple* SAP HANA 2.0 and SAP HANA 1.0 SPS 12 databases.

- Introduced in SAP HANA 2.0 SPS 00
- Absorbs functionality of SAP DB Control Center
- Built as an SAP HANA XS Advanced application
- SAPUI5 user interface
- Installed as a single stack, but does not require a dedicated instance of SAP HANA to operate

HANA Cockpit supports following security tasks -

- Monitor critical security settings
- Manage HANA users
- Auditing
- Data Encryption
- Manage client certificates
- Data anonymization

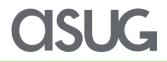

#### HANA Cockpit Apps

h4cadm@Cockpit host:/usr/sap/H4C/HDB96> xs apps

Getting apps in org "HANACockpit" / space "SAP" as COCKPIT\_ADMIN... Found apps:

| name                    | requested state | instances | memory  | disk                    | urls                                       |
|-------------------------|-----------------|-----------|---------|-------------------------|--------------------------------------------|
| auditlog-db             | STOPPED         | 0/1       | 16.0 MB | <unlimited></unlimited> | <none></none>                              |
| auditlog-server         | STARTED         | 1/1       | 256 MB  | <unlimited></unlimited> | https:// <cockpit host="">:51002</cockpit> |
| auditlog-broker         | STARTED         | 1/1       | 64.0 MB | <unlimited></unlimited> | https:// <cockpit host="">:51003</cockpit> |
| deploy-service          | STARTED         | 1/1       | 280 MB  | <unlimited></unlimited> | https:// <cockpit host="">:51004</cockpit> |
| component-registry-db   | STOPPED         | 0/1       | 16.0 MB | <unlimited></unlimited> | <none></none>                              |
| product-installer       | STARTED         | 1/1       | 256 MB  | <unlimited></unlimited> | https:// <cockpit host="">:51005</cockpit> |
| auditlog-odata          | STARTED         | 1/1       | 128 MB  | <unlimited></unlimited> | https:// <cockpit host="">:51007</cockpit> |
| auditlog-ui             | STARTED         | 1/1       | 64.0 MB | <unlimited></unlimited> | https:// <cockpit host="">:51008</cockpit> |
| hrtt-service            | STARTED         | 1/1       | 512 MB  | <unlimited></unlimited> | https:// <cockpit host="">:51009</cockpit> |
| sqlanlz-svc             | STARTED         | 1/1       | 256 MB  | <unlimited></unlimited> | https:// <cockpit host="">:51010</cockpit> |
| sqlanlz-ui              | STARTED         | 1/1       | 128 MB  | <unlimited></unlimited> | https:// <cockpit host="">:51011</cockpit> |
| hrtt-core               | STARTED         | 1/1       | 512 MB  | <unlimited></unlimited> | https:// <cockpit host="">:51012</cockpit> |
| sapui5_fesv3            | STARTED         | 1/1       | 256 MB  | <unlimited></unlimited> | https:// <cockpit host="">:51015</cockpit> |
| xsa-cockpit             | STARTED         | 1/1       | 512 MB  | <unlimited></unlimited> | https:// <cockpit host="">:51016</cockpit> |
| cockpit-persistence-svc | STARTED         | 1/1       | 1.00 GB | <unlimited></unlimited> | https:// <cockpit host="">:51020</cockpit> |
| cockpit-hdb-svc         | STARTED         | 1/1       | 768 MB  | <unlimited></unlimited> | https:// <cockpit host="">:51021</cockpit> |
| cockpit-xsa-svc         | STARTED         | 1/1       | 768 MB  | <unlimited></unlimited> | https:// <cockpit host="">:51027</cockpit> |
| cockpit-collection-svc  | STARTED         | 1/1       | 768 MB  | <unlimited></unlimited> | https:// <cockpit host="">:51017</cockpit> |
| cockpit-hdbui-svc       | STARTED         | 1/1       | 128 MB  | <unlimited></unlimited> | https:// <cockpit host="">:51023</cockpit> |
| cockpit-telemetry-svc   | STARTED         | 1/1       | 768 MB  | <unlimited></unlimited> | https:// <cockpit host="">:51028</cockpit> |
| cockpit-landscape-svc   | STARTED         | 1/1       | 128 MB  | <unlimited></unlimited> | https:// <cockpit host="">:51022</cockpit> |
| cockpit-web-app         | STARTED         | 1/1       | 512 MB  | <unlimited></unlimited> | https:// <cockpit host="">:51024</cockpit> |
| cockpit-adminui-svc     | STARTED         | 1/1       | 128 MB  | <unlimited></unlimited> | https:// <cockpit host="">:51025</cockpit> |
| cockpit-admin-web-app   | STARTED         | 1/1       | 128 MB  | <unlimited></unlimited> | https:// <cockpit host="">:51026</cockpit> |

**CISUG** 

#### HANA Cockpit Set up

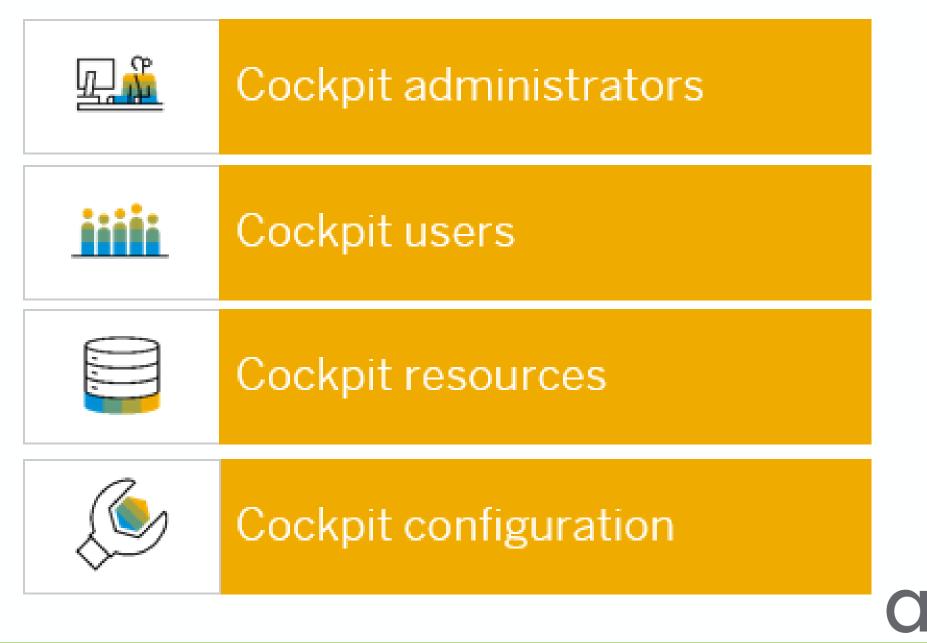

**K** 

#### HANA Cockpit Security

| SAP HANA Cockpit Mana 🗙 🔤                                                                                                    | SAP HANA Cockpit                           |                                                 | <b>e</b> – 🗆 ×                                                                                                    |  |  |  |  |
|----------------------------------------------------------------------------------------------------|--------------------------------------------|-------------------------------------------------|----------------------------------------------------------------------------------------------------|--|--|--|--|
| ← → C 🏠 🔺 Not secure   https://sap-coc-due.fitchratings.com:51024/sap/hana/cockpit/landscape/in Q 🕁 🖃 🚳 🧕 O 🚦                      |                                            |                                                 |                                                                                                    |  |  |  |  |
| Apps 🔜 Managed bookmarks [                                                                                                    | 🖹 AWS Console 📨 SM3 🗋 FitchIAN             | И ち Projector 🚺 Deloitte 🗋 Spea                 | akers 🗅 Test 🗅 Genesis 🛛 »                                                                                                    |  |  |  |  |
| G SAP HANA Cockpit   ECC Sandbox                                                                                                   |                                            |                                                 |                                                                                                    |  |  |  |  |
| <                                                                                                    | Ove                                        | erview                                          |                                                                                                    |  |  |  |  |
| User & Role Management<br>Manage users<br>Assign role to users<br>Assign privileges to users<br>Manage roles<br>System DB Security |                                            |                                                 | Back to top                                                                                                    |  |  |  |  |
| Data Storage Security                                                                                                    | Auditing                                   | Authentication                                  | Security Related Links                                                                                                    |  |  |  |  |
| Data Volume Encryp OFF<br>SSFS Master Key - Instance<br>Changed on Dec 15, 2016                                                    | Auditing Status O ×<br>Audit Trail Targets | Password Policy<br>Default                      | Manage certificates<br>Manage certificates collections<br>View network security information<br>View anonymization report                    |  |  |  |  |
| SSFS Master Key - System<br>PKI                                                                                                    | Enabled Audit Policies 0                   | Single Sign-on<br>Not configured                | Manage SAML identity providers<br>Security administration help  [고<br>SAP HANA security website  [고<br>Security checklists and recommendati |  |  |  |  |
| Changed on Dec 15, 2016                                                                                                    | Disabled Audit Policies 0                  | SYSTEM User Password<br>Changed on Aug 12, 2018 |                                                                                                    |  |  |  |  |

#### **CISUG**

#### Web-based Development Workbench

#### http://<hostname>:8000/sap/hana/ide/

| 🖅 [EHS] SAP HANA Web-ba 🗙                                                                                                 | Θ            | - 🗆                  | $\times$        |
|----------------------------------------------------------------------------------------------------|--------------|----------------------|-----------------|
| ← → C ☆ ③ sap-ehs-aue-001:8000/sap/hana/ide/                                                                              | २ 🕁 🛛        | <b>**</b>            | 0 :             |
| 🗰 Apps 風 Managed bookmarks 🗅 AWS Console 📨 SM3 🗅 FitchIAM 🐛 Projector 🗅 Genesis 🏥 Deloitte 🗅 Speakers 🗅 Test 😜 Naviance G | Must I Do Co | ommunity             | **              |
| SAP SAP HANA Web-based Development Workbench v 1.120.20   SMAHAJ01                                                        | SYSTEMDB     | EHS (sap-ehs-aue-001 | 100)   <b>ப</b> |
|                                                                                                    |              |                      |                 |
|                                                                                                    |              |                      |                 |
|                                                                                                    |              |                      |                 |
|                                                                                                    |              |                      |                 |
|                                                                                                    |              |                      |                 |
|                                                                                                    |              |                      |                 |
| CADULANIA Mich besed Development Merkbergh                                                                                |              |                      |                 |
| SAP HANA Web-based Development Workbench                                                                                  |              |                      |                 |
|                                                                                                    |              |                      |                 |
| Editor                                                                                                    |              |                      |                 |
| Create, edit, execute and manage HANA<br>Repository artifacts                                                             |              |                      |                 |
| Repository artifacts artifacts                                                                                            |              |                      |                 |
| Security Traces                                                                                                    |              |                      |                 |
| Create users, create roles, assign objects and manage View, download traces for HANA applications, set trace              |              |                      |                 |
| security levels                                                                                                    |              |                      |                 |
|                                                                                                    |              |                      |                 |
|                                                                                                    |              |                      |                 |

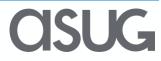

#### Web-based Development Workbench – Direct links

| module   | link                                                                                                   | role                                    |
|----------|----------------------------------------------------------------------------------------------------|-----------------------------------------|
| Editor   | http:// <webserverhost>:80<saphanainstance>/sap/hana/xs/ide/editor</saphanainstance></webserverhost>   | sap.hana.xs.ide.roles::EditorDeveloper  |
| Catalog  | http:// <webserverhost>:80<saphanainstance>/sap/hana/xs/ide/catalog</saphanainstance></webserverhost>  | sap.hana.xs.ide.roles::CatalogDeveloper |
| Security | http:// <webserverhost>:80<saphanainstance>/sap/hana/xs/ide/security</saphanainstance></webserverhost> | sap.hana.xs.ide.roles:: SecurityAdmin   |
| Trace    | http:// <webserverhost>:80<saphanainstance>/sap/hana/xs/ide/trace</saphanainstance></webserverhost>    | sap.hana.xs.ide.roles::TraceViewer      |

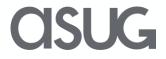

#### Web-based Development Workbench - Security

| 🖙 [EHS] SAP HANA Web-ba 🗙 🔄 [E                                       | EHS] SAP HANA: Security ×                                    |                                                     | <b>e</b> – 🗆 ×                                                              |
|----------------------------------------------------------------------|--------------------------------------------------------------|-----------------------------------------------------|-----------------------------------------------------------------------------|
| $\leftarrow$ $\rightarrow$ C $\triangle$ $\bigcirc$ Not secure   say | p-ehs-aue-001:8000/sap/hana/ide/security/                    |                                                     | ९☆ 🖪 🕫 0 :                                                                  |
| 🗰 Apps 📠 Managed bookmarks 🗋                                         | AWS Console 🖙 SM3 🗋 FitchIAM 📩 Projector 🗋                   | Genesis 🚺 Deloitte 🗋 Speakers 🗋                     | Test 👴 Naviance 🕜 Must I Do Community »                                     |
| SAP HANA Web-based Development Workbend                              | ch: Security                                                 |                                                     | v 1.120.20   Help   SMAHAJ01   SYSTEMDB   EHS (sap-ehs-aue-001 00)   😃      |
|                                                                      |                                                              |                                                     | Now editing: USER: SMAHAJ01                                                 |
| * XSSQLCC_AUTO_USER_D5D3B0C4                                         | SMAHAJ01 ×                                                   |                                                     |                                                                             |
| • 🕴 _SYS_AFL                                                         | User Parameters Application Role Collections                 |                                                     |                                                                             |
| • 🕴 _SYS_EPM                                                         | § SMAHAJ01                                                   |                                                     | -                                                                           |
| • 🛉 _SYS_REPO                                                        |                                                              |                                                     |                                                                             |
| <ul> <li>§ _SYS_STATISTICS</li> </ul>                                | Authentication                                               |                                                     |                                                                             |
| <ul> <li>§ _SYS_TASK</li> </ul>                                      | Password Password*: Confirm*:                                | SAML SAP Logon Ticket                               |                                                                             |
| <ul> <li>§ _SYS_WORKLOAD_REPLAY</li> </ul>                           | Password*: Confirm*:                                         | Configure X509 SAP Assertion Ticket                 |                                                                             |
| • 🛉 _SYS_XB                                                          | External ID*:                                                | <u>Configure</u>                                    |                                                                             |
| ▼ ₩ Roles                                                            | Valid From: Aug 13, 2018 1 1:53:21 AM UTC-04:00 V            | Valid Until: 1 hh:mm:ss                             | ~                                                                           |
| <ul> <li>AFLPM_CREATOR_ERASER_EXEC</li> </ul>                        | Session Client:                                              |                                                     |                                                                             |
| <ul> <li>AFLPM_ONLINE_REGISTRATION_E</li> </ul>                      |                                                              |                                                     |                                                                             |
| • 🖗 AFL_SYS_AFL_ERPA_EXECUTE                                         | Granted Roles System Privileges Object Privileges Analytic P | rivileges Package Privileges Application Privileges | s Privileges on Users                                                       |
| • AFLSYS_AFL_ERPA_EXECUTE_\                                          | + × 0,                                                       | Display: 8 🗘 Details                                |                                                                             |
| <ul> <li>P CONTENT_ADMIN</li> </ul>                                  | Role                                                         | Grantor Assign authori                              | zation on Granted Roles in order to control by whom objects can be modified |
| • 🖗 MODELING                                                         |                                                              |                                                     |                                                                             |
| • 🖗 MONITORING                                                       | AFLPM_CREATOR_ERASER_EXECUTE                                 | SYSTEM                                              |                                                                             |
| • 🖗 PUBLIC                                                           | AFLPM_ONLINE_REGISTRATION_EXECUTE                            | SYSTEM                                              |                                                                             |
| <ul> <li>RESTRICTED_USER_JDBC_ACCES</li> </ul>                       | AFLSYS_AFL_ERPA_EXECUTE                                      | SYSTEM                                              |                                                                             |
| RESTRICTED_USER_ODBC_ACCE:                                           | AFLSYS_AFL_ERPA_EXECUTE_WITH_GRANT_OPTION                    | SYSTEM                                              |                                                                             |
| sap.bc.ina.service.v2.userRole::INA_L                                |                                                              | OVOTEM                                              |                                                                             |
| sap.hana.admin.cockpit.sysdb.roles::                                 |                                                              |                                                     |                                                                             |
| sap.hana.admin.cockpit.sysrep.roles::                                |                                                              |                                                     |                                                                             |
| san hana admin roles: Administrator                                  |                                                              |                                                     |                                                                             |

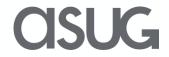

#### **Command Line**

| Option                                                     | Action                                                                                                    |  |  |  |
|------------------------------------------------------------|----------------------------------------------------------------------------------------------------|--|--|--|
| Log onto a database in a single-<br>container system       | Run the following command all on one line:                                                                                                    |  |  |  |
| container system                                           | hdbsql -n <host> -i <instance><br/>-u <database_user> - p <database_user_password></database_user_password></database_user></instance></host>                                    |  |  |  |
| Log onto a database in a<br>multitenant database container | Run the following command all on one line:                                                                                                    |  |  |  |
|                                                            | hdbsql -n <host> -i <instance> -u <database_user><br/>- p <database_user_password> -d <database_name></database_name></database_user_password></database_user></instance></host> |  |  |  |

ehsadm@sap-ehs-aue-001:/usr/sap/EHS/home> hdbsql -n sap-ehs-aue-001:30041

Welcome to the SAP HANA Database interactive terminal. Type: \h for help with commands \q to quit

hdbsql=> Single Sign-On authentication failed Username: system Password:

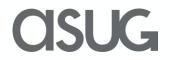

#### **Command Line – Create user**

hdbsql E1S=> create user test1 password Welcome1 0 rows affected (overall time 13.590 msec; server time 10.923 msec)

ehsadm@sap-ehs-aue-001:/usr/sap/EHS/home> hdbsql -n sap-ehs-aue-001:30041 -u system -p Sapphire19 "create user test2 password Welcome1"

0 rows affected (overall time 11.092 msec; server time 9982 usec)

ehsadm@sap-ehs-aue-001:/usr/sap/EHS/home> cat command\_file create user test3 password Welcome1; ehsadm@sap-ehs-aue-001:/usr/sap/EHS/home> hdbsql -n sap-ehs-aue-001:30041 -u system -p Sapphire19 -I command\_file

ehsadm@sap-ehs-aue-001:/usr/sap/EHS/home>

Alter user user1 reset connect attempts; Alter user user1 force password change;

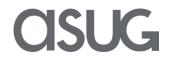

#### Hdbuserstore – appendix

The secure user store (hdbuserstore) is a tool installed with the SAP HANA client. It is used to store connection information to SAP HANA systems securely on the client. This allows the client applications to connect to SAP HANA without having to enter this information. It is typically used by scripts connecting to SAP HANA.

The secure user store can only be used for SQLDBC and JDBC-based connections. The SAP HANA studio does not use the SAP HANA secure user store, but instead uses Eclipse secure storage.

The secure user store is installed with the SAP HANA client package. After you install the client, the hdbuserstore program can be found in /usr/sap/hdbclient (Linux)

Connection information in the secure store is saved in the file SSFS\_HDB.DAT.

e1sadm > hdbuserstore -i set BACKUPE1S <hostname>:30041 SYSTEM TechEd18

e1sadm > hdbuserstore list DATA FILE : /home/e1sadm/.hdb/e1s-aue-001/SSFS\_HDB.DAT KEY FILE : /home/e1sadm/.hdb/e1s-aue-001/SSFS\_HDB.KEY

KEY BACKUPE1S ENV : sap-ehs-aue-001:30041 USER: SYSTEM KEY DEFAULT ENV : sap-ehs-aue-001:30041 USER: SAPEP2 e1s-aue-001:e1sadm 5>

CISUG

#### SAP Provided Services/tools

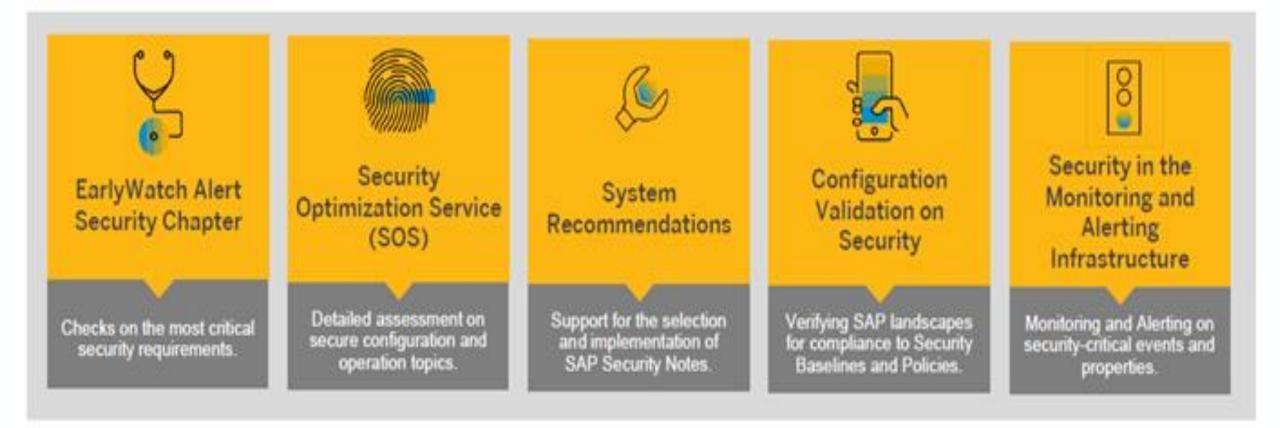

The goal of these tools and services is to compare the customer's systems with SAP's security best practices and provide recommendations.

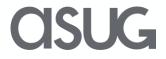

## Agenda

- Fitch Overview
- Traditional vs. HANA Database Security
- Security Administration
  - User and group administration
  - Privileges and Roles
- Tools
  - HANA Studio,
  - HANA Cockpit
  - Web-based Development workbench
  - Command Line
  - SAP services/tools
- Auditing and Compliance
- OS and Network Security
- References and Important OSS notes

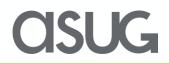

### Auditing

Set up rules to record and track specific changes made within the SAP HANA system, such as -

- Changes to user privilege and role definitions
- Failed logon attempts
- Changes to database configuration
- Access to sensitive data
- Highly privileged users

By default, SAP HANA auditing is not enabled, nor are systems configured to capture specific events within SAP HANA.

How to enable auditing -

- In HANA Studio, on the **Auditing** tab enable auditing, change the **Auditing Status:** dropdown option to **Enabled**.
- In the Audit Trail Target: dropdown, choose Syslog (Default), Database Table, or CSV Text File
- When defining an audit rule, its audit level can be classified as Emergency, Critical, Alert, Warning, or Info.

### **Auditing Policies**

No custom audit policies are included out of the box. Audit policies can be defined to track specific events based on specific conditions. They're defined by an audit administrator based on the requirements of the organization. An audit policy is comprised of an audit action, audit action status, audit level, target object, target user, and trail target.

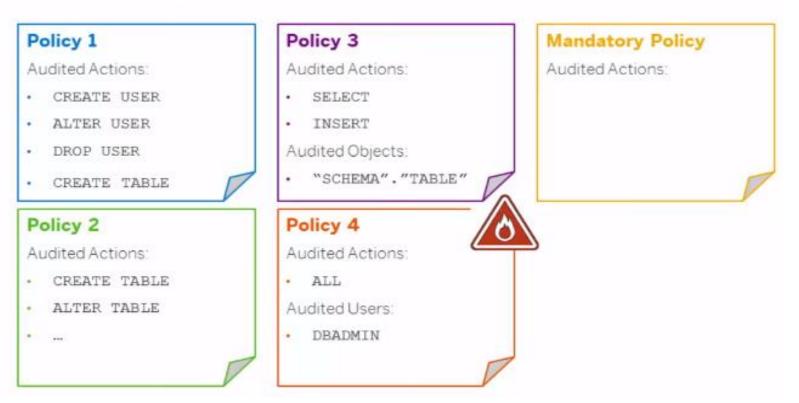

#### An audit policy specifies which actions should be audited

- Create as few policies as possible
- Audit DML only if needed, as they have the biggest potential for performance impact
- Use security console to create/update policies and do not directly edit .ini files

**OSUG** 

### Compliance

- Do not use generic accounts unless absolutely necessary
- Lock SYSTEM user id and create separate administrator accounts
- Restrict access to the critical roles (be ready to provide justification)
- Create a separate BACKUP\_ADMIN account for running backups
- Encrypt data-at-rest if required
- Secure technical accounts for SAP applications
- Secure XSSQLCC\_AUTO\_USER\* accounts
- Set appropriate password policy (consistent with your company policy), for example see the table below.

| force_first_password_change      | true |
|----------------------------------|------|
| last_used_passwords              | 12   |
| minimum_password_lifetime        | 1    |
| maximum_password_lifetime        | 90   |
| minimal_password_length          | 8    |
| password_layout                  | A1a  |
| maximum_invalid_connect_attempts | 6    |

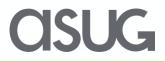

## Agenda

- Fitch Overview
- Traditional vs. HANA Database Security
- Security Administration
  - User and group administration
  - Privileges and Roles
- Tools
  - HANA Studio,
  - HANA Cockpit
  - Web-based Development workbench

**CISUG** 

- Command Line
- SAP services/tools
- Auditing and Compliance
- OS and Network Security
- References and Important OSS notes

### **OS and Network Security**

- > OS and network security is as important as database and application security
- OS Security patches should be installed regularly
- Minimal OS package installation for fewer security holes. The added benefit is that you need to install fewer OS patches.
- OS user password policy
- Cron and at permissions (disable at jobs for all)
- File permissions and umask
- Logging and forwarding
- No ssh login allowed for root account (/etc/ssh/sshd.conf PermitRootLogin no)
- Install security checker
- Restrict sudo for normal user
- Do not allow sudo for vi
- [admin@sapecc ~]\$ sudo vi x
  - exit from vi
  - [root@sapecc~]# id

uid=0(root) gid=0(root) groups=0(root),1(bin),2(daemon),3(sys),4(adm),6(disk),10(wheel),5011(sapinst)

Consider deploying HANA firewall

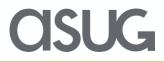

#### **SUSE Linux Security**

#### https://www.suse.com/support/security/

|                           |                                                                                 |                         |                | 0 4                |             | _                          |                     |  |
|---------------------------|---------------------------------------------------------------------------------|-------------------------|----------------|--------------------|-------------|----------------------------|---------------------|--|
| Eoffice - Home            | //www.suse.com/support/security/                                                | *                       |                | 0                  | Search      | Q                          | <ul> <li></li></ul> |  |
| SUSE.                     | Security - Support   SUSE                                                       | Customer Center         | Contact        | Account 🕘 📗        | English 🔻 🥥 | Search Q                   | Let's Chat          |  |
|                           | Products & Solutions                                                            | Support & Services      | Partners       | Communities        | About       | Free Downloads             | Shop                |  |
| G Supp                    | ort SUSE Security                                                               |                         |                |                    |             |                            |                     |  |
| Read the news o           | n sale of SUSE to EQT >                                                         |                         |                |                    |             |                            |                     |  |
| A Process That Never Ends |                                                                                 |                         |                |                    |             |                            |                     |  |
| custor<br>trust ir        | SE is committed t<br>ners and to the O<br>Open Source So<br>cy in particular, a | pen Sourc<br>ftware sec | e con<br>urity | nmunity<br>in gene | ral, ar     | believe tha<br>nd the user |                     |  |
| L                         | · · · · · · · · · · · · · · · · · · ·                                           |                         |                |                    |             | C                          |                     |  |

#### **SUSE Security Patch Day**

#### https://wiki.scn.sap.com/wiki/display/PSR/The+Official+SAP+Product+Security+Response+Space

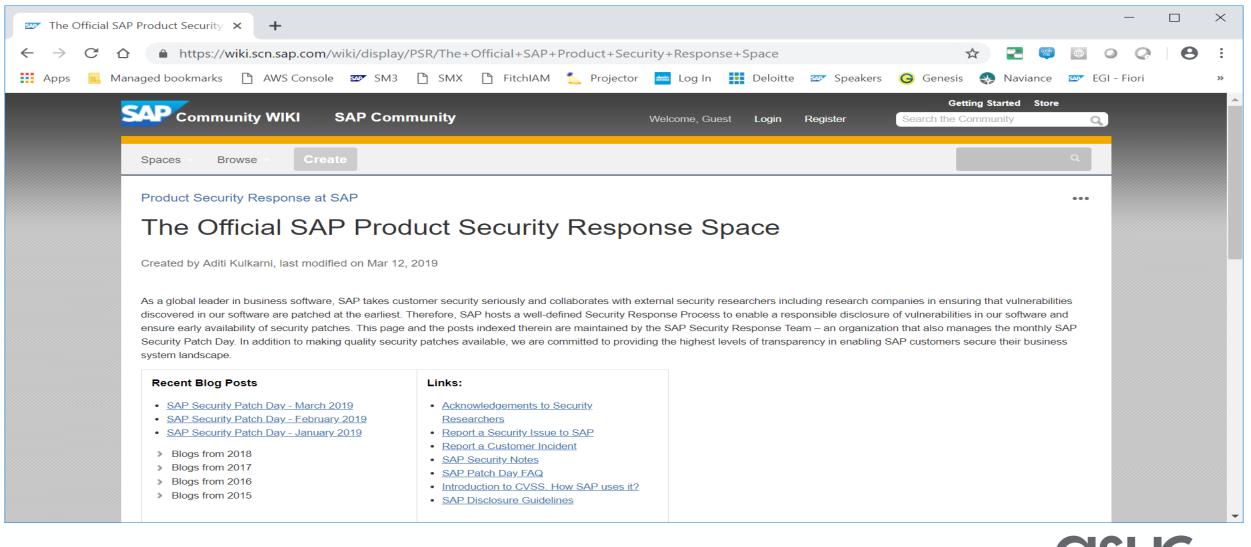

## Agenda

- Fitch Overview
- Traditional vs. HANA Database Security
- Security Administration
  - User and group administration
  - Privileges and Roles
- Tools
  - HANA Studio,
  - HANA Cockpit
  - Web-based Development workbench

**MSUG** 

- Command Line
- SAP services/tools
- Auditing and Compliance
- OS and Network Security
- References and Important OSS notes

#### References

- SAP HANA Security Guide
- <u>https://help.sap.com/doc/eec734dbb0fd1014a61590fcb5411390/2.0.03/en-US/SAP\_HANA\_Security\_Guide\_en.pdf</u>
- SAP HANA Administration Guide
- <u>https://help.sap.com/doc/eb75509ab0fd1014a2c6ba9b6d252832/2.0.03/en-US/SAP\_HANA\_Administration\_Guide\_en.pdf</u>
- SAP HANA Security Checklists and Recommendations
- <u>https://help.sap.com/doc/3cffa43c8e3843cdae23f9abfe47355e/2.0.03/en-US/SAP\_HANA\_Security\_Checklists\_and\_Recommendations\_en.pdf</u>
- ASUG Presentations
- SAP TechEd Presentations
- SAP Security Patch day <u>https://support.sap.com/en/my-support/knowledge-base/security-notes-news.html</u>
- SAP HANA Academy on YouTube
- SAP blogs
- Comparing XS Classic to XS Advanced
- <u>https://help.sap.com/viewer/58d81eb4c9bc4899ba972c9fe7a1a115/2.0.00/en-US/b1333dbbfa9549ffa76850b5b5ca455a.html</u>
- SUSE Linux Security <u>https://www.suse.com/support/security</u>
- SAP HANA Security An Overview <u>https://archive.sap.com/documents/docs/DOC-62943</u>

#### **Important OSS notes**

2159014 - FAQ: SAP HANA Security

2535951 - FAQ: SAP HANA Users and Schemas

2477204 - FAQ: SAP HANA Services and Ports

2378962 - SAP HANA 2.0 Revision and Maintenance Strategy

1837331 – HOW TO HANA DB SSO Kerberos/ Active Directory (Kerberos Guide attached)

1731000 - Configuration changes that are not recommended (No SELinux)

2093286 - Migration from OpenSSL to CommonCryptoLib

1718944 - SAP HANA DB: Securing External SQL Communication (CommonCryptoLib)

2175672 - Migration steps from manual SSL configuration for internal communication to automatic configuration using system PKI

2097613 - Database is running with inconsistent Secure Storage File System (SSFS)

2183624 - Potential information leakage using default SSFS master key in HANA

863362 - Security checks in SAP EarlyWatch Alert, EarlyWatch and GoingLive sessions

2228829 - How to Change the DPAPI Root Key

2380291 - SAP HANA 2.0 Cockpit Central Release Note

### Take the Session Survey.

We want to hear from you! Be sure to complete the session evaluation on the SAPPHIRE NOW and ASUG Annual Conference mobile app.

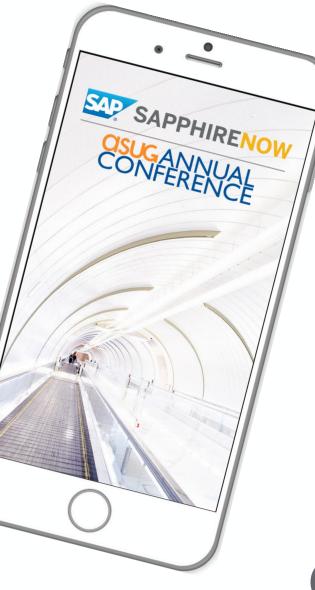

asug

# **Presentation Materials**

Access the slides from 2019 ASUG Annual Conference here: <u>http://info.asug.com/2019-ac-slides</u>

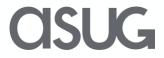

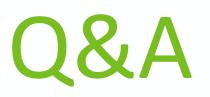

For questions after this session, contact us at ranjit.prithviraj@fitchratings.com and sanjay.mahajan@fitchratings.com.

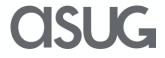

# Let's Be Social.

Stay connected. Share your SAP experiences anytime, anywhere. Join the ASUG conversation on social media: **@ASUG365 #ASUG** 

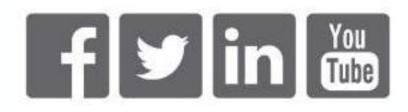

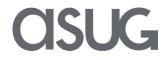